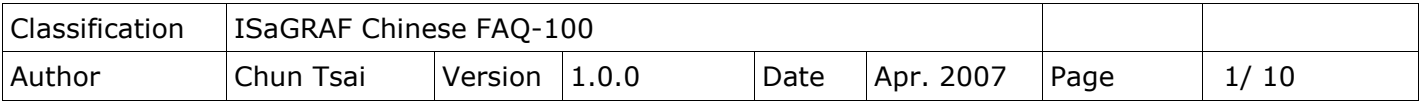

## **I-8084W** 與 **I-87084W** 板卡使用說明

下載 [FAQ-100](http://www.icpdas.com/web/product/download/software/development_tool/isagraf/document/faq/faq100_demo.zip) 範例

I-8084W 為 Frequency/ Counter 高刷新率板卡. 它與 I-8080 的差別主要有:

- I-8084W 的 frequency (Max. 450 KHz) 讀值 約 4 個 input 訊號 cycle 時間就更新一次. 比 I-8080 快. 比如, 若輸入的 frequency 為 1KHz, 那 1 個 input 訊號 cycle 時間為 1 ms (0.001 秒), 所以 I-8084W 約 4 ms 就可刷新此 frequency 測量值. 若輸入訊號為 10KHz, 就約 0.4 ms 可刷新 frequency 值一次. 若輸入訊號為 100Hz, 就約 40 ms 可刷新 frequency 值一次. (注意: 若 ISaGRAF PLC scan time 比此時間值大的話, 就要以 ISaGRAF PLC scan time 為刷新時間來計算, 比如, I-8084W 1KHz input 約 4 ms 刷新 frequency 值一次, 但若 user 寫的 ISaGRAF code 的 PLC scan time 是 10 ms, 那就是變 成 10 ms 才更新 frequency 值一次, 因為 10 ms > 4 ms).
- I-8084W 的 Counter mode (Max. 450 KHz) 除了原先的 Dir/ Pulse, Up/ Down, UP count 外, 還多支持 A/B phase (即 quadrant mode) 這一種. 前一版 I-8080 則無 A/B phase (即 quadrant mode)
- I-8084W 可以當 4-Channel Encoder (Max. 450 KHz) 來使用, 支持 A/B phase (即 quadrant mode), Dir/ Pulse, Up/ Down. 數值為 -2,147,483,648 ~ +2,147,483,647

I-87084W 功能與 I-8084W 類似. 約於 2010 年 10 月推出.

以下的 ICP DAS ISaGRAF 控制器有支持 I-8084W:

- iPAC-8447/ 8847
- WinPAC-8147/ 8447/ 8847, WinPAC-8146/ 8446/ 8846, XP-8xx7-CE6
- VP-25W7/23W7, VP-25W6/23W6
- Wincon-8x37/ 8x36 (ISaGRAF driver 4.07 版起)
- Wincon-8x47/ 8x46 (ISaGRAF driver 4.07 版起)

以下的 ICP DAS ISaGRAF controller 有支持 I-87084W:

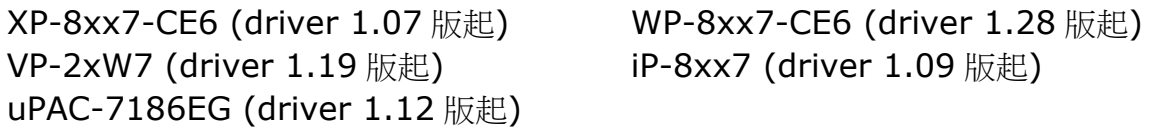

I-8084W 與 I-87084W 可用來當成 "8-Ch. 的 Up Counter" 或 "4-Ch. 的 Dir/Pulse Counter/ Encoder" 或 "4-Ch. 的 Up/Down Counter/ Encoder " 或 "4-Ch. 的 A/B phase Counter/ Encoder" , 也可用來當成 "8-Ch. 的 Frequency input" http://www.icpdas.com/en/product/guide+Remote I O Module and Unit+PAC %EF%BC%86amp; Local IO Modules+I-8K\_I-87K Series (High Profile)#48 [2](http://www.icpdas.com/en/product/guide+Remote__I_O__Module__and__Unit+PAC__%EF%BC%86amp;__Local__I_O__Modules+I-8K_I-87K__Series__(High__Profile)#482) > I-8084W 與 I-87084W.

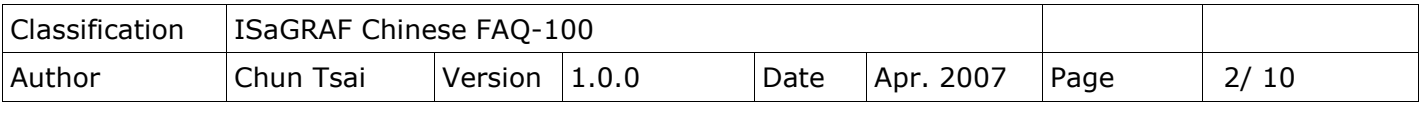

若您的 PC/ ISaGRAF 在 IO connection > equipment 視窗内找不到 "i\_8084w" 與 "i\_87084w", 請先到以下位置取得"i\_8084w.xia"與"i\_87084w.xia"與"i\_87084.fia"

- · [http://www.icpdas.com/web/product/download/software/development\\_tool/isagraf/](http://www.icpdas.com/web/product/download/software/development_tool/isagraf/document/faq/faq100_demo.zip) [document/faq/faq100\\_demo.zip](http://www.icpdas.com/web/product/download/software/development_tool/isagraf/document/faq/faq100_demo.zip)
- · <http://www.icpdas.com/en/faq/index.php?kind=280#751> > FAQ-100
- · [http://www.icpdas.com/web/product/download/software/development\\_tool/isagraf/](http://www.icpdas.com/web/product/download/software/development_tool/isagraf/document/faq/faq100.pdf) [document/faq/faq100.pdf](http://www.icpdas.com/web/product/download/software/development_tool/isagraf/document/faq/faq100.pdf)

之後參考下頁將"i\_8084w.xia"與"i\_87084w.xia"與"i\_87084.fia"回存到 PC/ ISaGRAF 內

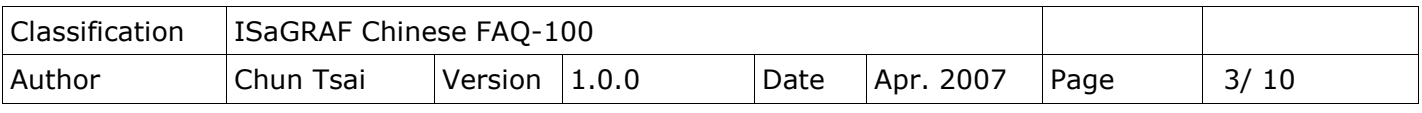

將 IO complex equipments - "i\_8084w.xia"與"i\_87084w"回存到 PC/ ISaGRAF 內:

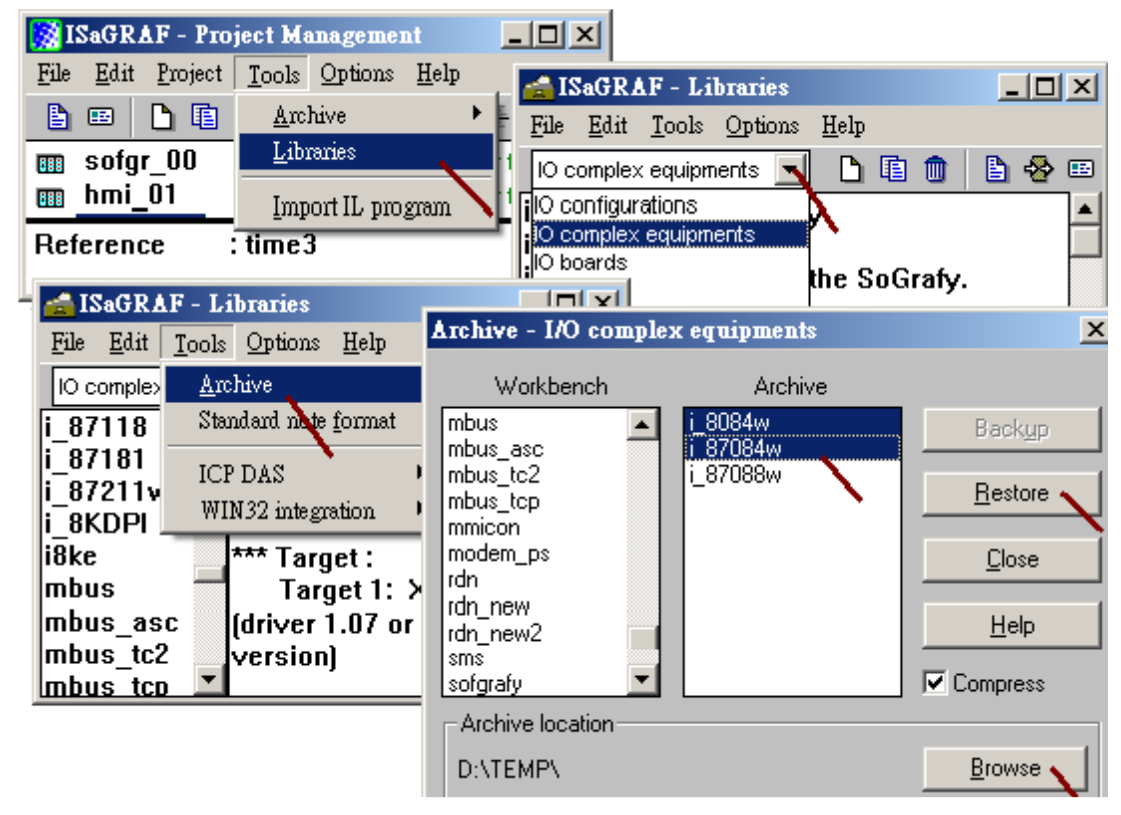

然後再將 c-function blocks - "i\_87084.fia" 回存到 PC/ ISaGRAF 內

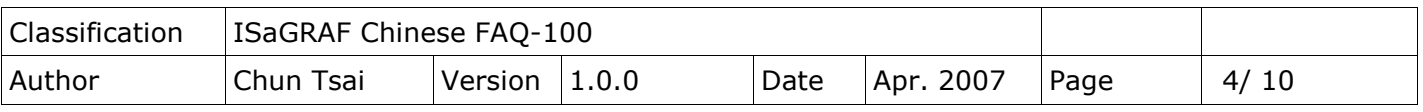

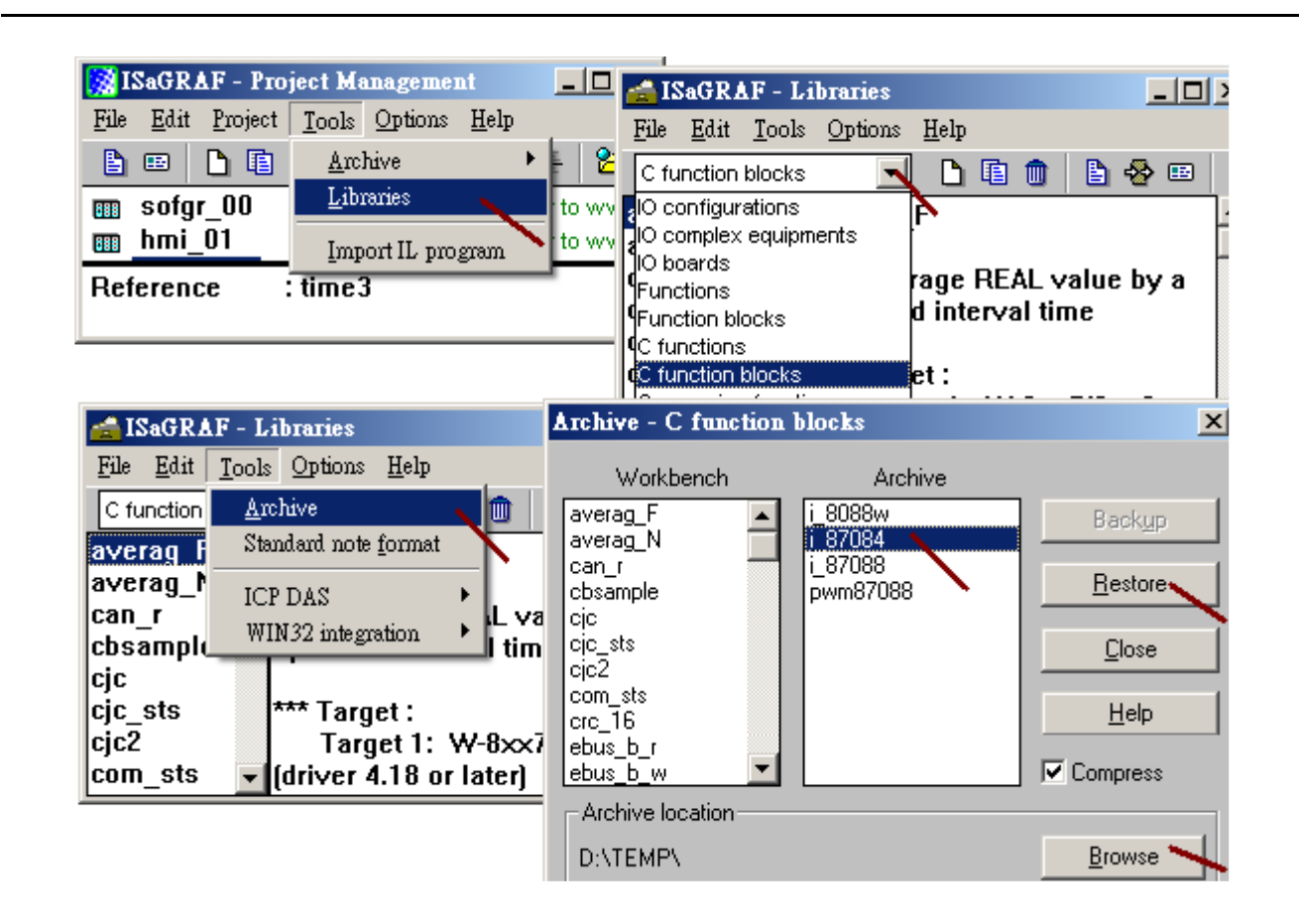

## **1.1:** 在 **PAC** 主機的 **Slot 0 ~ 7** 上使用 **I-8084W** 或 **I-87084W**

若要將 I-87084W 當成 Remote I/O 來使用, 請參考本文件第 1.2 節.

若要在 PAC 主機的 Slot 0 ~ 7 上使用要使用 I-8084W (或 I-87084W), 請在 IO connection 視窗內對應的 slot 編號連上 "i\_8084W" (或 i\_87084W)

注意: I-8084W 與 I-87084W 的 Chx MODE 定義的值不同. 參考下一頁的說明.

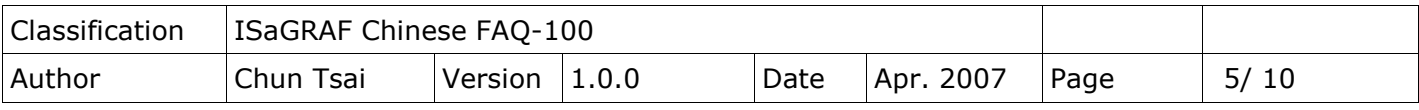

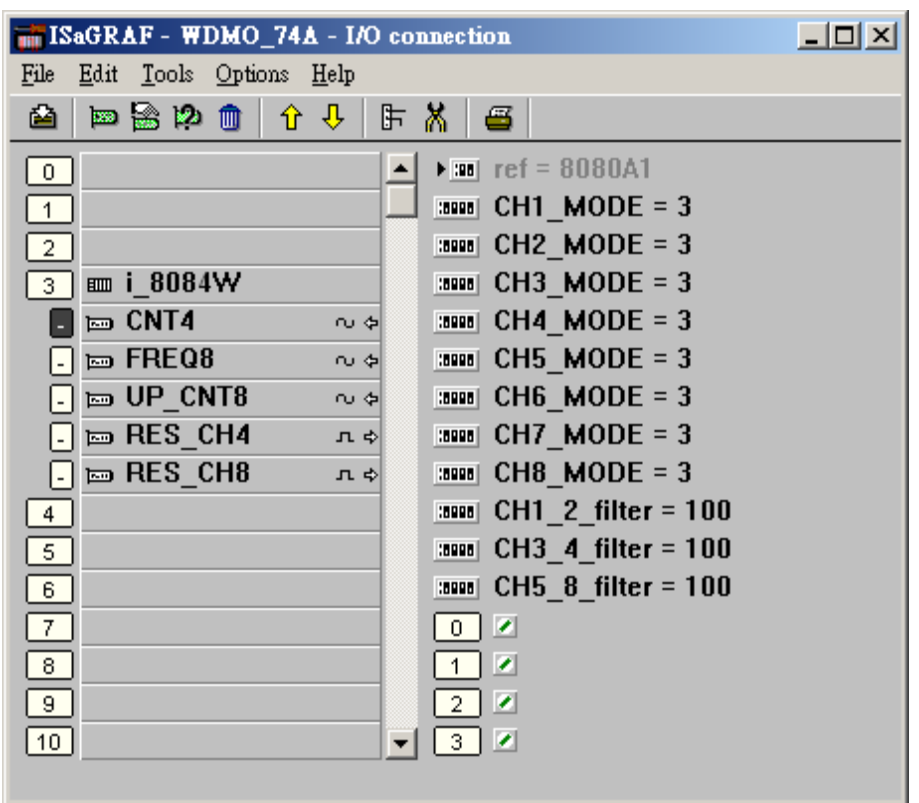

內定的 "CHx\_x\_filter" 參數是 0. 此值是用做 "濾波"使用, 寬度太小的波形會被過濾掉. 請依據你的實際的輸入訊號允許的最大頻率來設這個值. (可以是 0, 1 ~ 32767, 單位為 0.001 ms),

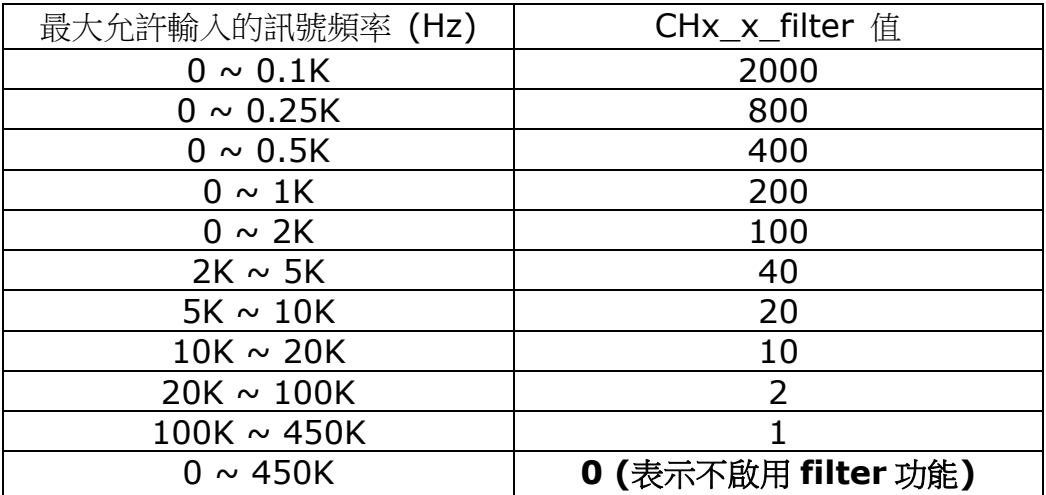

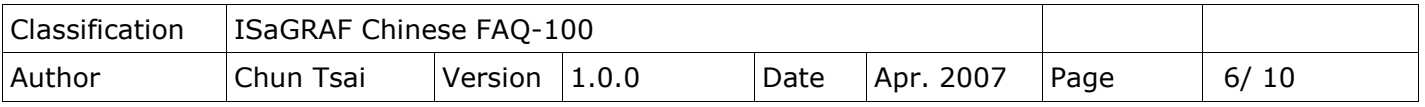

- CH1 2 filter: 為 "8-Ch. 的 Up Counter" 或 "8-Ch. Frequency" 的 Ch. 1 與 Ch 2 使用 或 "4-Ch. Dir/Pulse Counter" 或 "4-Ch. Up/Down Counter"或 "4-Ch. A/B phase (Quadrant mode) Counter"的 Ch.1 使用
- CH3\_4\_filter: 為 "8-Ch. 的 Up Counter" 或 "8-Ch. Frequency" 的 Ch. 3 與 Ch 4 使用 或 "4-Ch. Dir/Pulse Counter" 或 "4-Ch. Up/Down Counter"或 "4-Ch. A/B phase (Quadrant mode) Counter"的 Ch.2 使用
- CH5 8 filter: 為 "8-Ch. 的 Up Counter" 或 "8-Ch. Frequency" 的 Ch. 5, 6, 7, 8 使用 或 "4-Ch. Dir/Pulse Counter" 或 "4-Ch. Up/Down Counter"或 "4-Ch. A/B phase (Quadrant mode) Counter"的 Ch.3 與 Ch4 使用

CHx\_MODE 則是 用來設定 該 Chanel 是要使用成為那種類型的訊號輸入, 如下

CH1\_MODE ~ CH8\_MODE 是給"8-Ch Up Counter"與"8-Ch Frequency"的 Ch1 到 Ch8 使用

若是要使用 "4-Ch. DIR/ Pulse Counter"或"4-Ch. Up/ Down Counter"或 "4-Ch. A/B phase (Quadrant mode) Counter"

CH1 MODE 與 CH2 MODE: 設定值必須一樣, 表示 Ch1 的設定值 CH3\_MODE 與 CH4\_MODE: 設定值必須一樣, 表示 Ch2 的設定值 CH5\_MODE 與 CH6\_MODE: 設定值必須一樣, 表示 Ch3 的設定值 CH7\_MODE 與 CH8\_MODE: 設定值必須一樣, 表示 Ch4 的設定值

比如, CH1\_MODE 設為 4: "A/B Phase" (4-Ch), 就必需將 CH2\_MODE 也設為 4 若 CH1\_MODE 設為 3: "Up Count" (8-Ch), 那 CH2\_MODE 可以設成 83 或 2, 82

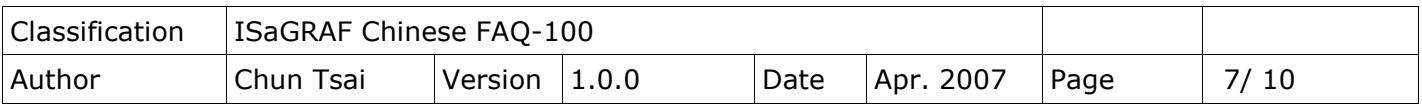

以下的設定值是給 Counter 輸入時使用

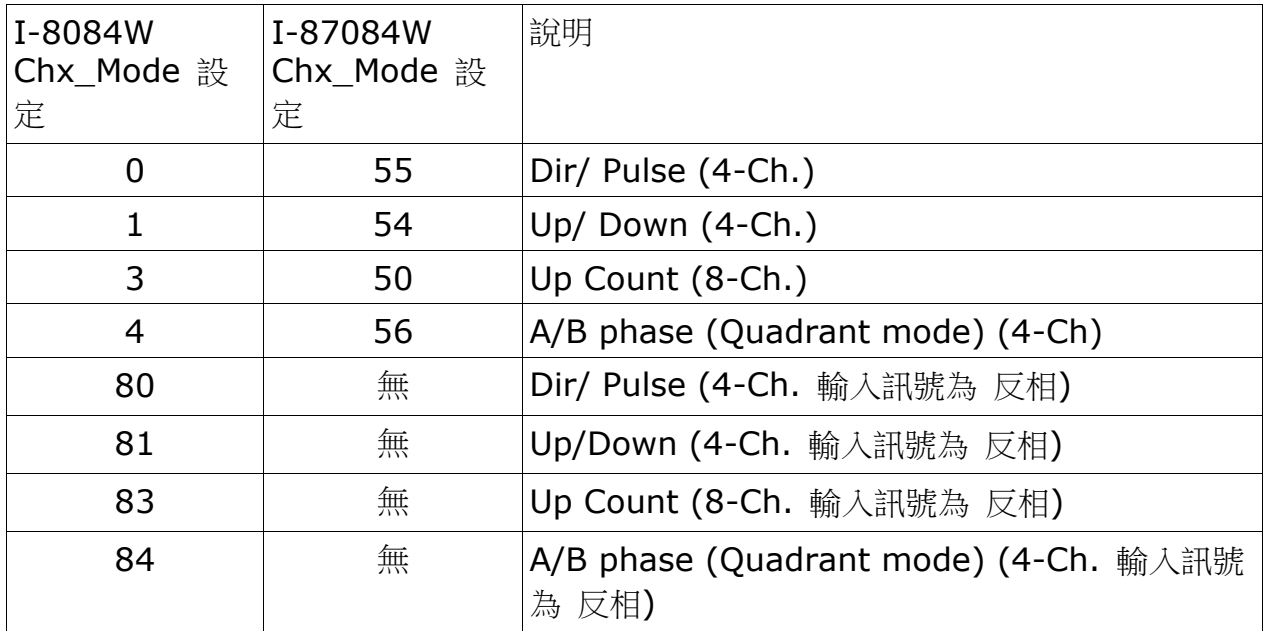

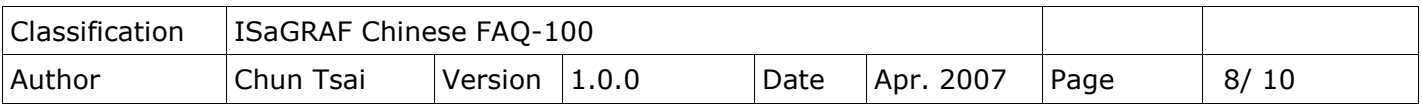

以下的設定值是給 Frequency 輸入時使用

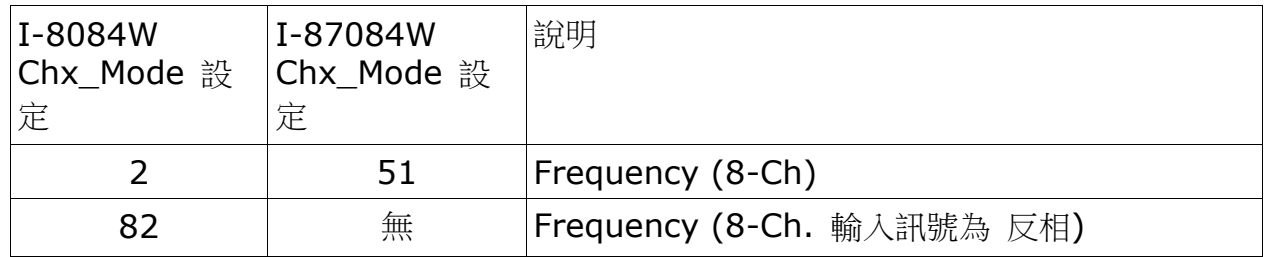

FREQ8 內有個 "Freq\_Timeout" 參數, 值可以是 10 ~ 1800 ms. 它設定當超過多久時間後, 若 沒有偵測到任何 Frequency 輸入波型進來時, 就會將該 Frequency 值設為 0.

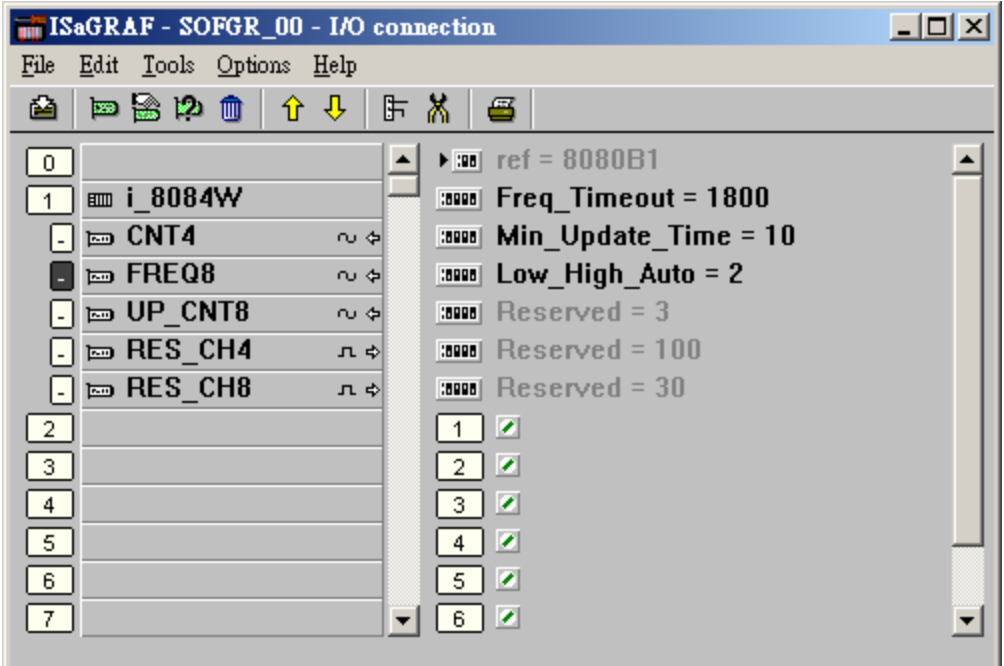

注意:

1. DIR/ Pulse 與 Up/ Down 與 A/B phase (Quadrant mode) Counter 模式類似於 Encoder Input.

此 Counter 值需控管在 -2,147,483,648 到 2,147,483,647 之間

2. Up Counter 模式的輸入值是一個 32-bit 整數, 此值從 0 開始, 一直依照實際的輸入訊號 增加, 最大到 +2,147,483,647 然後 如再多輸入 1 個 Pulse, 值會突然降到 -2,147,483,648, 然後依 照實際的輸入訊號再…增加, 到 -1, 0, …再到+2,147,483,647.

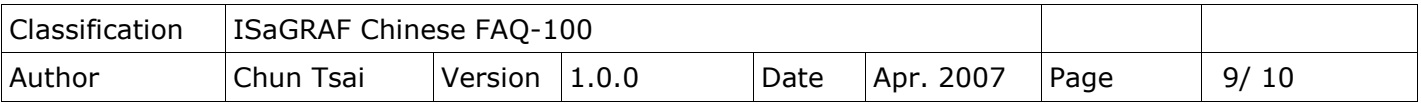

ISaGRAF 的整數變數為 (32-bit signed, 有正負號), 因此無法取得大於+2,147,483,647 的正值. 如果使用者搭配的圖控軟體或HMI可以接受 (32-bit unsigned, 無負號) 的整數, 就可以在 該圖控 軟體或 HMI 上得到 0, 1, ..., +2147483647, +2147483648, +2147483649, ..., +4294967295 再回到 0, 1, …的無負號的 Counter 值

例如, 將 Freq\_Timeout 設為 100 ms, 那只要每 100 個 ms 內沒有任何波型輸入進來, 該 channel 的 frequency 值就會設為 0. 因此 10Hz 以下的 Frequency 值都會偵測不到. 但 frequency 值可以確 保最慢約 100ms 就 update 一次.

若設為 1800, 那當輸入的 Frequency 很低比如 0 ~ 1 Hz, 那就最慢約 1800 ms 值才 update 一次. 但可以量測 到 0, 1 , .., 1K, 2K, ... 等 frequency 值.

注意: Frequency 輸入越高的, 就 update 的越快. 若輸入 0Hz 就會等到 timeout 時間到了, 才會 update 其值為 0.

Low High Auto: 建議設為 2: Auto (0 是 low-freq. mode, 1 是 high-freq. Mode)

Min Update Time: 只有 I-8084W 有提供, 指的是 frequency 值多久才刷新一次.單位是 ms.

## **1.2:** 將 **I-87084W** 當成 **Remote IO**

若要在 PAC 主機的 Slot 0 ~ 7 上使用 I-8084W (或 I-87084W), 請參考本文件第 1.1 節.

I-87084W 可以插在 I-87K4/5/8/9 或 RU-87P4/8 上當成 RS-485 remote I/O 來使用. 請先在 PC 上運行 DCON Utility 來規劃好 I-87084W 的 Address (NET-ID), Baud-rate, 各 channel 的 range mode 與 Filter 與 Frequency 的 timeout 與 Frequency 的 Auto-Low-High Mode 的設定 與其它必要設定

之後請在 IO connection 內連上 "bus7000b",設好正確的 com\_port, com\_baud 與其它設定.

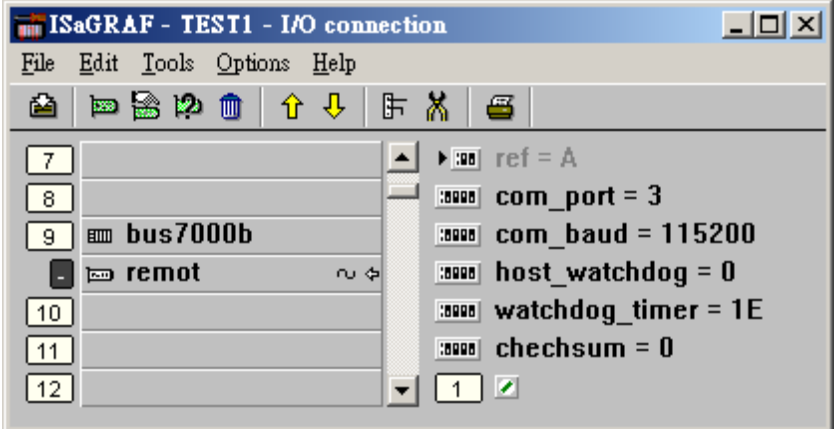

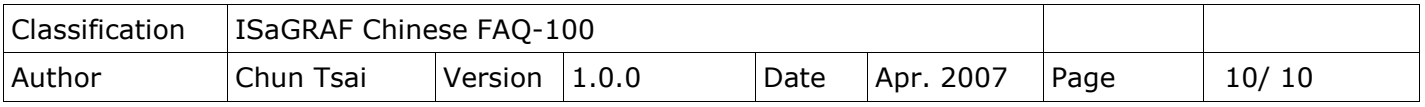

之後可以編寫 ISaGRAF Ladder 程式如下來使用它.

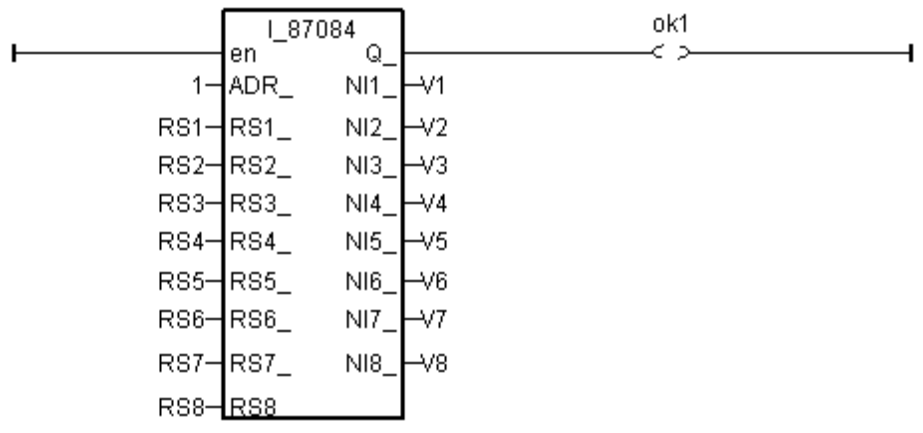

ADR\_ 指的是 Remote I/O 的 Address (NET-ID)

RS1 ~ RS8 是用來 Reset Counter 值為 0 (由 False 上升到 True 會 reset 該值 1 次)

NI1\_ ~ NI8\_ 指的是 Frequency 值或 Counter 值.

注意: 若是使用 4-Ch. Counter (Up/Down, A/B Phase 或 Dir/ Pulse), 它的 4 個 Channel 值會 出現在 "i\_87084" 方塊的 以下位置.

Ch1: NI1\_, NI2\_, 此 2 個值會一樣, 都可當成 Ch.1 的 Counter 值.

Ch2: NI3\_, NI4\_, 此 2 個值會一樣, 都可當成 Ch.2 的 Counter 值.

Ch3: NI5\_, NI6\_, 此 2 個值會一樣, 都可當成 Ch.3 的 Counter 值.

Ch4: NI7\_, NI8\_, 此 2 個值會一樣, 都可當成 Ch.4 的 Counter 值.

要 reset 它們, 請使用 RS1\_, RS3\_, RS5\_, RS7\_來分別 Reset Ch.1, 2, 3, 4 的 Counter 值為 0.